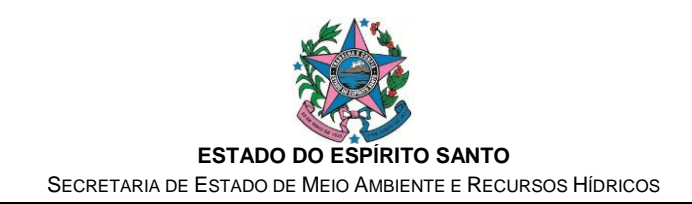

# **NORMA DE PROCEDIMENTO – SEAMA Nº 002**

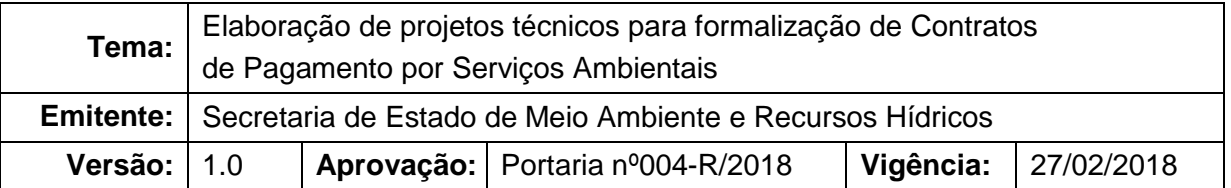

#### **1. OBJETIVO**

Instituir norma e procedimento padrão para atendimento de interessados e elaboração de projetos técnicos para formalização de Contratos de Pagamento por Serviços Ambientais - PSA

#### **2. ABRANGÊNCIA**

2.1. Instituições que atuem como agente técnico e financeiro do Programa Estadual de Pagamento por Serviços Ambientais

#### **3. FUNDAMENTAÇÃO LEGAL**

- 3.1. Lei nº 10.557, de 07 de julho de 2016;
- 3.2. Lei nº 10.583, de 18 de outubro de 2016;
- 3.3. Decreto nº 4.021-R, de 19 de outubro de 2016;
- 3.4. Portaria Seama nº 006-R, de 31 de julho de 2015;
- 3.5. Decreto nº 3.316-R, de 28 de maio de 2013;
- 3.6. Decreto nº 3.182-R, de 20 de dezembro de 2012;
- 3.7. Lei nº 9.864, de 26 de junho de 2012;
- 3.8. Lei nº 9.866, de 27 de junho de 2012.

## **4. DEFINIÇÕES**

- 4.1. **CTPR** Curso de Treinamento do Programa Reflorestar
- 4.2. **Entidade Executora** Equipe de operacionalização das atividades de campo do Programa de PSA;
- 4.3. **Executor técnico**  Técnico de campo associado a uma entidade executora;
- 4.4. **ETAPA** Atividade definida dentro do fluxograma do processo citado no item 6.1;

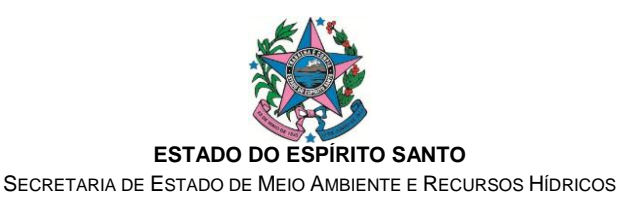

- 4.5. **Gerência do Programa de PSA** Exercida pelo Núcleo de Gerenciamento do Programa Reflorestar – NGPR/SEAMA;
- 4.6. **Interessado**  proprietário de área rural e/ou outro facilitador na promoção de serviços ambientais que queira destinar parte de sua propriedade para fins de preservação, conservação e recuperação do meio ambiente e dos recursos hídricos;
- 4.7. **PSA** Pagamento por Serviços Ambientais;
- 4.8. **NGPR**  Núcleo de Gerenciamento do Programa Reflorestar;
- 4.9. **SEAMA** Secretaria de Estado de Meio Ambiente e Recursos Hídricos do Espírito Santo;
- 4.10. **Técnico validador**  membro da Gerência do Programa de PSA ou de outra instituição que atue como agente técnico do PSA.

### **5. UNIDADES FUNCIONAIS ENVOLVIDAS**

- 5.1. Gerência do Programa de PSA;
- 5.2. Coordenação da Entidade Executora;
- 5.3. Executor Técnico;
- 5.4. Técnico validador;
- 5.5. Agente Financeiro.

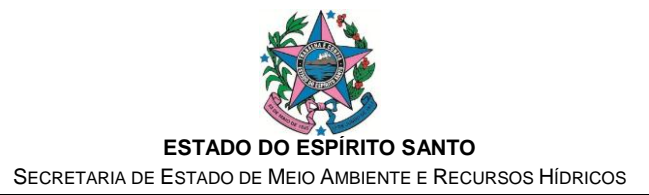

# **6. PROCEDIMENTOS**

## 6.1. Fluxograma em diagrama de raias:

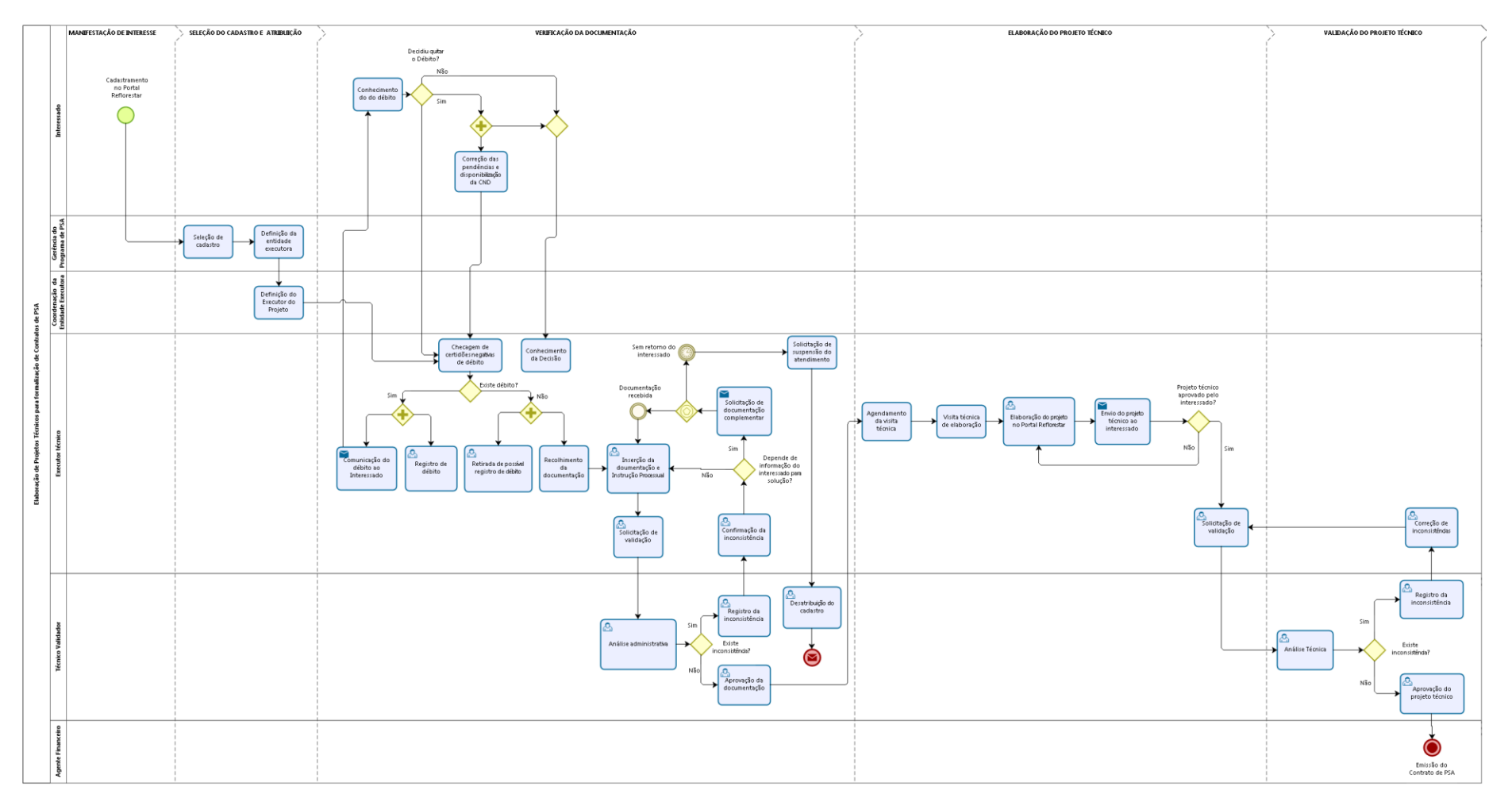

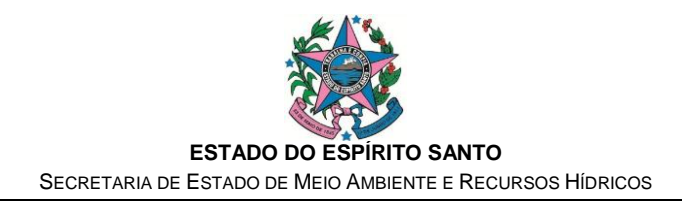

### 6.2. Etapa: "CADASTRAMENTO NO PORTAL REFLORESTAR"

- 6.2.1. O requerente do benefício de PSA deve manifestar interesse por meio do cadastro no endereço eletrônico do Portal Reflorestar: [www.reflorestar.cargeo.com.br/registro;](file://iema/iema/setores/SEAMA_COMISSOES/UECI/PROCESSOS/SEAMA%20001%20-%20Nomeação%20do%20Fundema/www.reflorestar.cargeo.com.br/registro)
- 6.3. Etapa: "SELEÇÃO DE CADASTRO"
- 6.3.1. A Gerência do Programa de PSA seleciona o cadastro de acordo com critérios pré-estabelecidos e em função da disponibilidade de recurso para atendimento;
- 6.4. Etapa "DEFINIÇÃO DA ENTIDADE EXECUTORA"
- 6.4.1. A Gerência do Programa de PSA atribui o cadastro para atendimento por uma Entidade Executora, que poderá ser o próprio NGPR/Seama, uma instituição parceira ou uma empresa contratada;
- 6.5. Etapa "DEFINIÇÃO DO EXECUTOR DO PROJETO"
- 6.5.1. A coordenação da Entidade Executora atribui o cadastro para atendimento por um Executor Técnico – técnico de campo que será responsável pela coleta de documentos e elaboração do projeto técnico de PSA.
- 6.6. Etapa "CHECAGEM DE CERTIDÕES NEGATIVAS DE DÉBITO"
- 6.6.1. O Executor Técnico emite *online* as certidões negativas de débito em nome do interessado;
- 6.6.2. Caso seja identificada existência de débito, este deverá ser comunicado ao interessado (Etapa "COMUNICAÇÃO DO DÉBITO AO INTERESSADO") e registrado no Portal Reflorestar, aba 'Financeiro', item 'Ocorrência' (Etapa "REGISTRO DE DÉBITO";
- 6.6.3. Caso não haja débito em nome do interessado, o Executor Técnico deverá realizar a conferência no Portal Reflorestar para "RETIRADA DE POSSÍVEL REGISTRO DE DÉBITO";
- 6.7. Etapa "RECOLHIMENTO DA DOCUMENTAÇÃO":
- 6.7.1. Após emissão das certidões negativas de débito em nome do interessado, o Executor Técnico recolherá cópias dos documentos pessoais e documentação da propriedade alvo do projeto técnico de PSA;
- 6.8. Etapa "INSERÇÃO DA DOCUMENTAÇÃO E INSTRUÇÃO PROCESSUAL":
- 6.8.1. O executor técnico insere os documentos pessoais do interessado e documentação da terra na seção "Documentos" do Portal Reflorestar; concomitantemente, realiza preenchimento da seção "Instrução Processual";
- 6.9. Etapa "SOLICITAÇÃO DE VALIDAÇÃO"
- 6.9.1. O Executor Técnico solicita a validação da documentação por meio da seção 'Documentos' do Portal Reflorestar.
- 6.10. Etapa "ANÁLISE ADMINISTRATIVA"
- 6.10.1. O Técnico Validador realiza a análise da documentação submetida, bem como das informações inseridas na seção "Instrução Processual";
- 6.10.2. Caso a documentação apresentada esteja completa e a instrução processual coerente com os documentos fornecidos, o Técnico Validador registra no Portal Reflorestar a "APROVAÇÃO DA DOCUMENTAÇÃO";

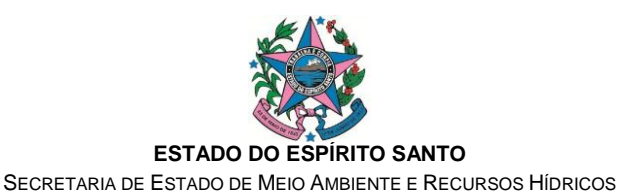

- 6.10.3. Caso seja detectada inconsistência nos dados ou na documentação apresentada, procede-se à Etapa de "REGISTRO DA INCONSISTÊNCIA" no Portal Reflorestar;
- 6.10.4. O Executor técnico é responsável pela "CONFIRMAÇÃO DA INCONSISTÊNCIA" e "SOLICITAÇÃO DE DOCUMENTAÇÃO COMPLEMENTAR" ao interessado. Caso o interessado não retorne a documentação/informação no prazo fornecido, o Executor Técnico deverá realizar a "SOLICITAÇÃO DE SUSPENSÃO DO ATENDIMENTO", que será formalizada pelo Técnico validador, por meio da "DESATRIBUIÇÃO DO CADASTRO".
- 6.11. Etapa "AGENDAMENTO DA VISITA TÉCNICA"
- 6.11.1. O Executor Técnico agenda visita para elaboração do projeto técnico de PSA
- 6.12. Etapa "VISITA TÉCNICA DE ELABORAÇÃO"
- 6.12.1. O Executor técnico visita a propriedade rural alvo do projeto técnico de PSA, registra interesse acerca das modalidades de intervenção e procede à coleta dos dados necessários para elaboração do projeto técnico;
- 6.13. Etapa "ELABORAÇÃO DO PROJETO NO PORTAL REFLORESTAR"
- 6.13.1. O Executor técnico insere os dados pertinentes nas seções "Mapa" e "Projeto Técnico" no Portal Reflorestar;
- 6.14. Etapa "ENVIO DO PROJETO TÉCNICO AO INTERESSADO"
- 6.14.1. O Executor Técnico apresenta o projeto técnico ao interessado. Caso seja detectada necessidade de alteração, retorna-se à Etapa "ELABORAÇÃO DO PROJETO NO PORTAL REFLORESTAR"; repete-se o procedimento até que o projeto técnico seja aprovado pelo interessado;
- 6.15. Etapa "SOLICITAÇÃO DE VALIDAÇÃO"
- 6.15.1. O Executor Técnico solicita a validação do projeto técnico por meio da seção "Projeto Técnico" do Portal Reflorestar.
- 6.16. Etapa "ANÁLISE TÉCNICA"
- 6.16.1. O Técnico Validador realiza a análise técnica do projeto de PSA com conferência da conformidade com legislação aplicável e normas técnicas vigentes;
- 6.16.2. Caso haja inconsistência no projeto técnico de PSA, o Técnico Validador realizará o "REGISTRO DA INCONSISTÊNCIA" por meio da seção "Projeto Técnico" do Portal Reflorestar; na mesma seção, o Executor Técnico deverá providenciar a "CORREÇÃO DE INCONSISTÊNCIAS"; repete-se o procedimento até que o projeto técnico seja aprovado pelo interessado;
- 6.16.3. Caso não haja inconsistências a registrar, o Técnico Validador registra a "APROVAÇÃO DO PROJETO TÉCNICO" por meio da seção "Projeto Técnico" do Portal Reflorestar;
- 6.17. Etapa "EMISSÃO DO CONTRATO DE PSA"
- 6.17.1. O Agente Financeiro do Programa de PSA recebe comunicação de aprovação do projeto técnico por meio de mensageria automática do

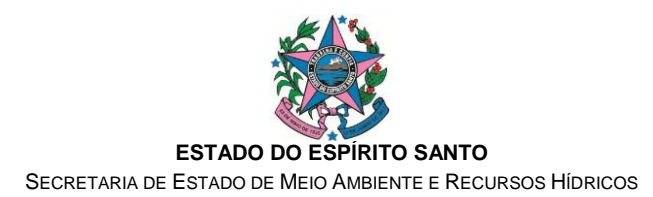

Portal Reflorestar e providencia a emissão do Contrato de PSA.

### **7. INFORMAÇÕES ADICIONAIS**

7.1. Os Executores Técnicos deverão, necessariamente, participar do Curso de Treinamento do Programa Reflorestar – CTPR, promovido pelo NGPR.

## **8. ASSINATURAS**

#### **ELABORAÇÃO:**

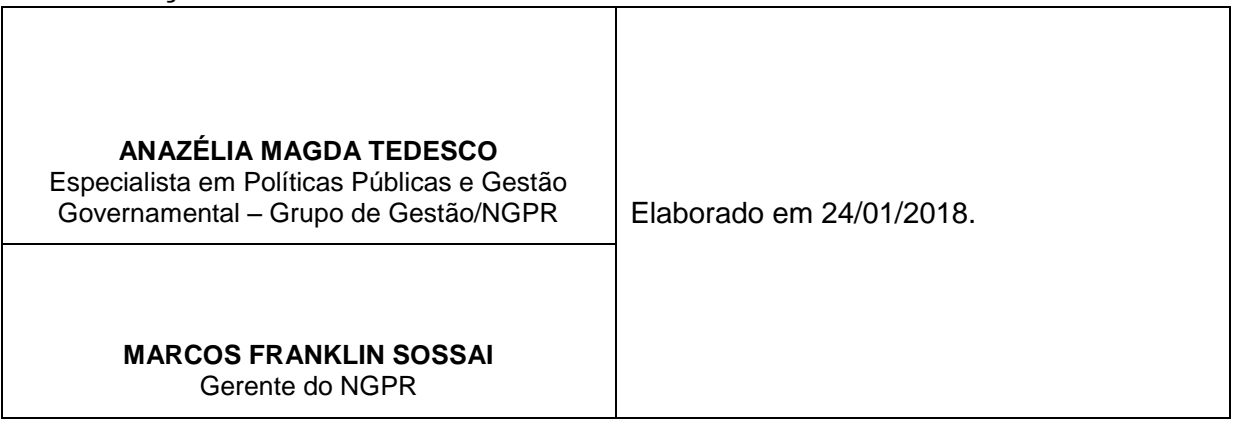

#### **APROVAÇÃO:**

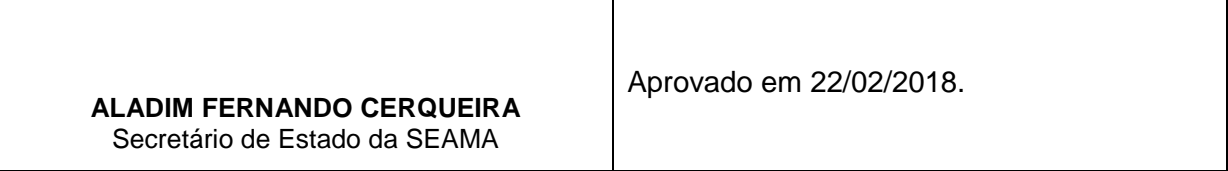